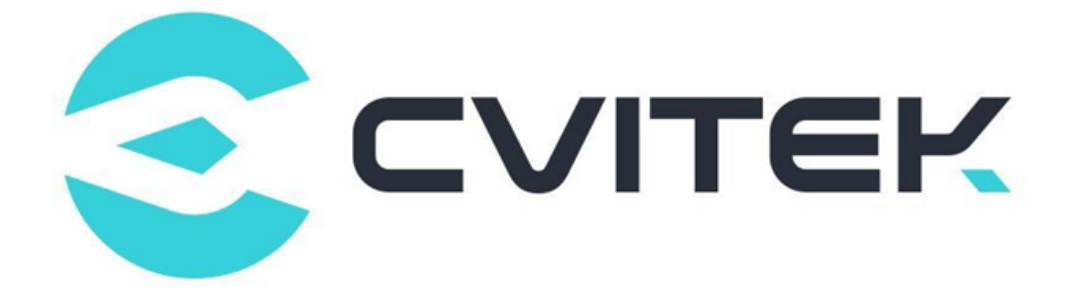

# U-boot Porting Development Guide

Version: 1.2.1.1

Release date: 2022-06-01

Copyright © 2020 CVITEK Co., Ltd. All rights reserved. No part of this document may be reproduced or transmiited in any form or by any means without prior written consent of CVITEK Co., Ltd.

# **Contents**

算能科技

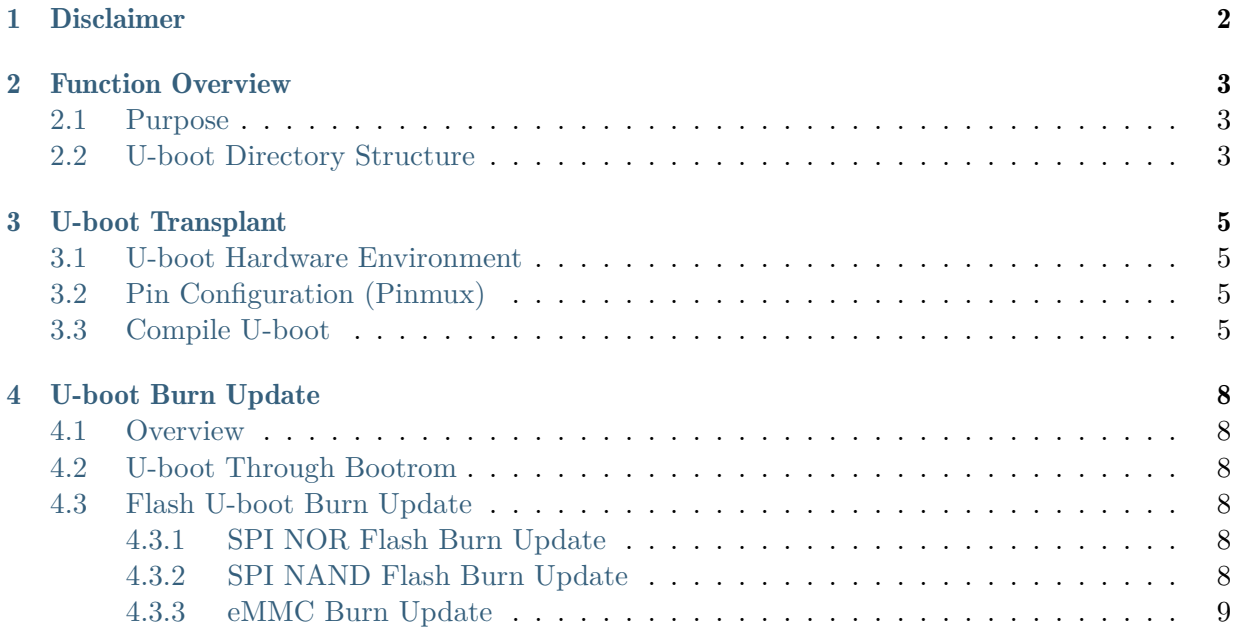

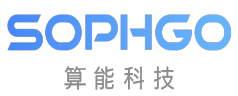

#### Revision History

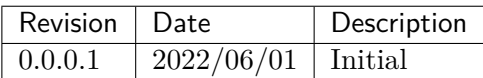

<span id="page-3-0"></span>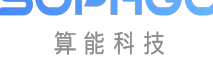

# **Disclaimer**

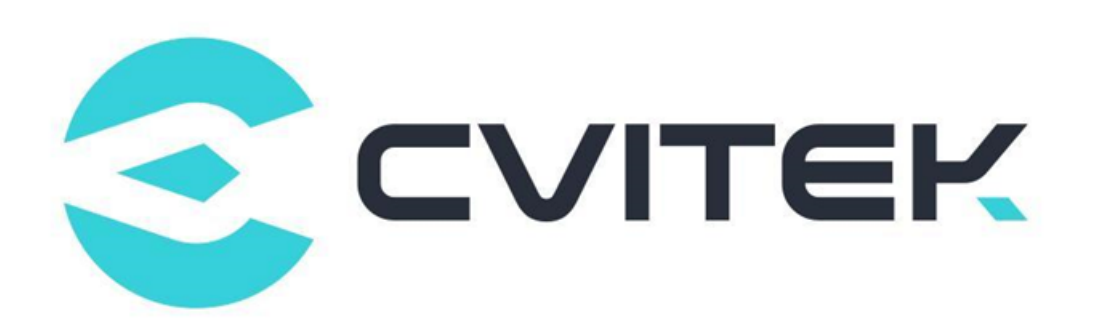

#### Terms and Conditions

The document and all information contained herein remain the CVITEK Co., Ltd's ( "CVITEK") confidential information, and should not disclose to any third party or use it in any way without CVITEK's prior written consent. User shall be liable for any damage and loss caused by unauthority use and disclosure.

CVITEK reserves the right to make changes to information contained in this document at any time and without notice.

All information contained herein is provided in "AS IS" basis, without warranties of any kind, expressed or implied, including without limitation mercantability, non-infringement and fitness for a particular purpose. In no event shall CVITEK be liable for any third party's software provided herein, User shall only seek remedy against such third party. CVITEK especially claims that CVITEK shall have no liable for CVITEK's work result based on Customer's specification or published shandard.

#### Contact Us

Address Building 1, Yard 9, FengHao East Road, Haidian District, Beijing, 100094, China

Building T10, UpperCoast Park, Huizhanwan, Zhancheng Community, Fuhai Street, Baoan District, Shenzhen, 518100, China

Phone +86-10-57590723 +86-10-57590724

Website https://www.sophgo.com/

Forum https://developer.sophgo.com/forum/index.html

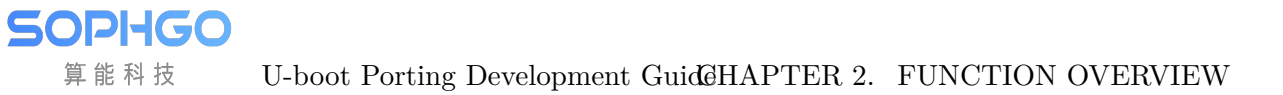

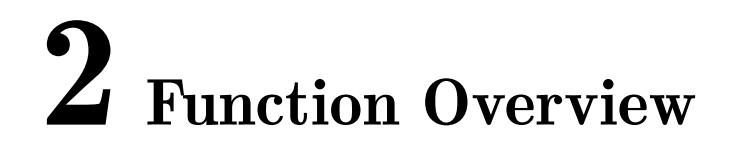

## <span id="page-4-1"></span>2.1 Purpose

<span id="page-4-0"></span>算能科技

cv180x/cv181x uses U-boot-2021.10 as Bootloader on the its EVB. When different peripheral processors are configured (i.e.the development version and the public version are different), you need to modify the U-boot related codes, mainly including registers, configuration files and drivers.

## <span id="page-4-2"></span>2.2 U-boot Directory Structure

The following table lists the common modification directories and files:

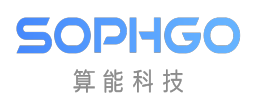

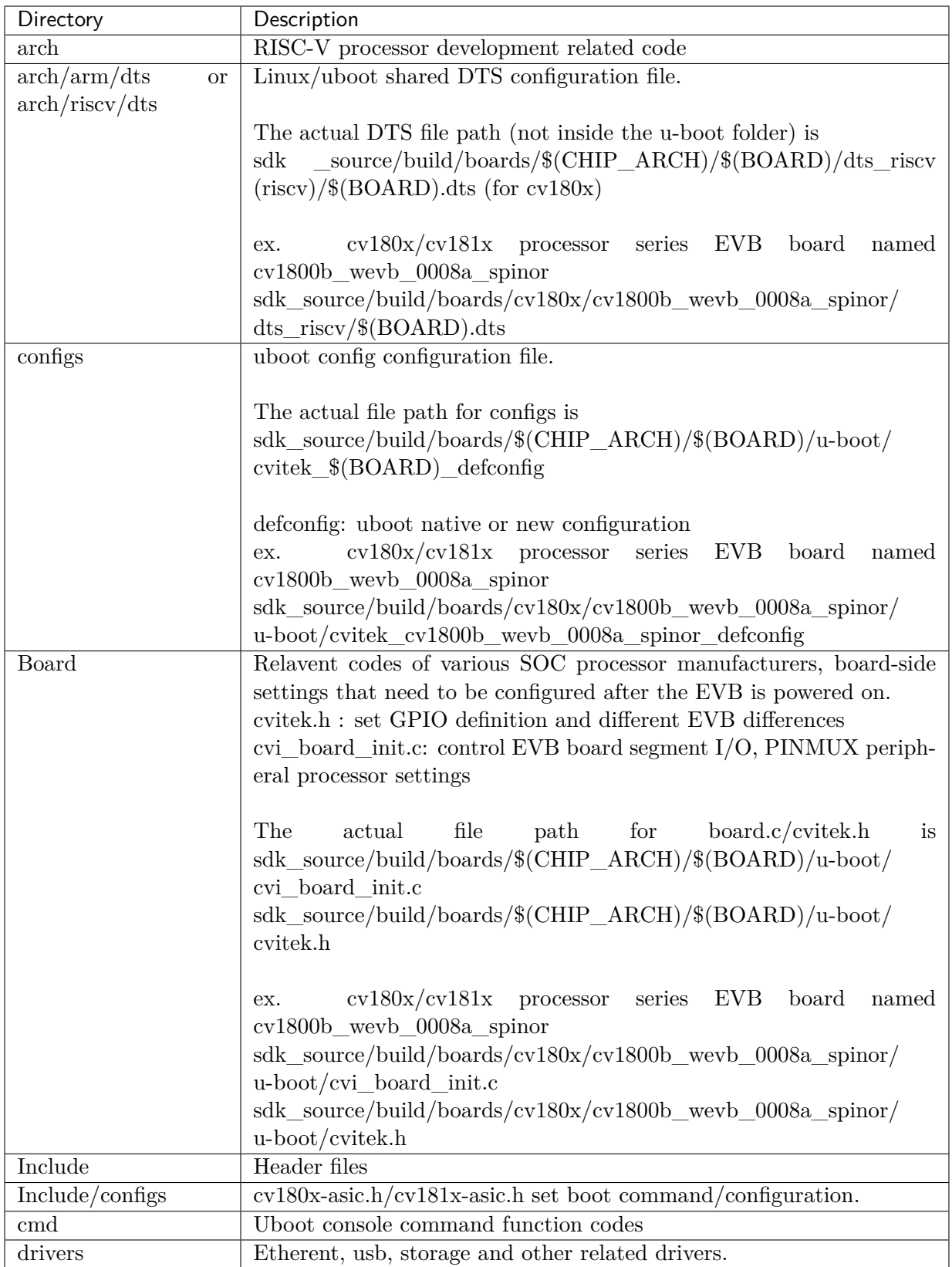

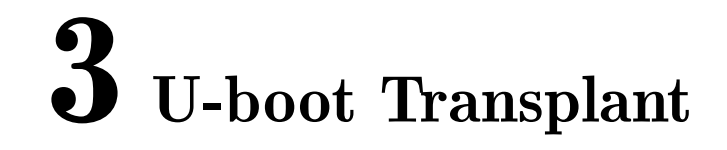

### <span id="page-6-1"></span>3.1 U-boot Hardware Environment

The peripheral processors on cv180x/cv181x EVB include DDR, eMMC, SPI NAND Flash and SPI NOR Flash. Please refer to *CV181x/CV180xB/C Hardware Design User Guide V1.0* for all models.

## <span id="page-6-2"></span>3.2 Pin Configuration (Pinmux)

For different EVBs and different peripherals, the initialization settings can be done in cvi\_board\_init.c.

```
$ cat build/boards/cv180x/cv1800b_wevb_0008a_spinor/u-boot/cvi_board_init.c
int cvi_board_init(void)
{
      PINMUX_CONFIG(PAD_MIPIRX1P, IIC1_SDA);
      PINMUX_CONFIG(PAD_MIPIRX0N, IIC1_SCL);
      PINMUX_CONFIG(PAD_MIPIRX1N, XGPIOC_8);
      PINMUX_CONFIG(PAD_MIPIRXOP, CAM_MCLKO);
      return 0;
}
```
### <span id="page-6-3"></span>3.3 Compile U-boot

<span id="page-6-0"></span>SOPHGO 算能科技

The operation of compiling U-boot is as follows:

• Read compilation environment variables (take cv1800b\_wevb\_0008a\_spinor as an example)

```
$ source build/cvisetup.sh
  -------------------------------------------------------------------------
   Usage:
    (1) menuconfig - Use menu to configure your board.
        ex: $ menuconfig
```
(continues on next page)

SOPHGO 算能科技

U-boot Porting Development GuideHAPTER 3. U-BOOT TRANSPLANT

(continued from previous page)

```
(2) defconfig $CHIP_ARCH - List EVB boards($BOARD) by CHIP_ARCH.
      ** cv183x ** -> ['cv1829', 'cv1832', 'cv1835', 'cv1838', 'cv9520',
,→'cv7581']
      ** cv182x ** -> ['cv1820', 'cv1821', 'cv1822', 'cv1823', 'cv1825',
,→'cv1826', 'cv7327', 'cv7357']
      ** cv181x ** -> ['cv181x', 'cv1823a', 'cv1821a', 'cv1820a', 'cv1811h',
,→'cv1811c', 'cv1810c', 'cv1812h']
      ** cv180x ** -> ['cv180x', 'cv1800b', 'cv1800c', 'cv1801b', 'cv1801c']
       ex: $ defconfig cv183x
   (3) defconfig $BOARD - Choose EVB board settings.
       ex: $ defconfig cv1835_wevb_0002a
       ex: $ defconfig cv1826_wevb_0005a_spinand
       ex: $ defconfig cv181x_fpga_c906
 --------------------------------------------------------------------------
```
• Select EVB cv1800b\_wevb\_0008a\_spinor

```
$ defconfig cv1800b_wevb_0008a_spinor
Run defconfig function
Loaded configuration '/workspace/build/boards/cv180x/cv1800b_wevb_0008a_spinor/
,→cv1800b_wevb_0008a_spinor_defconfig'
No change to configuration in '.config'
Loaded configuration '.config'
====== Environment Variables =======
 PROJECT: cv1800b_wevb_0008a_spinor, DDR_CFG=ddr2_1333_x16
 CHIP_ARCH: cv180x, DEBUG=0
 SDK VERSION: musl_riscv64, RPC=0
 ATF options: ATF_KEY_SEL=default, BL32=1
 Linux source folder: linux_5.10, Uboot source folder: u-boot-2021.10
 CROSS COMPILE PREFIX: riscv64-unknown-linux-musl-
 ENABLE_BOOTLOGO: 0
 Flash layout xml: /workspace/build/boards/cv180x/ cv1800b_wevb_0008a_spinor/
,→partition/partition_spinor.xml
 Sensor tuning bin: gcore_gc4653
 Output path: /workspace/master/install/ soc_cv1800b_wevb_0008a_spinor
```
• Compile U-boot

```
$ build_uboot
[TARGET] u-boot-dts
......
[TARGET] u-boot-build
......
```
• Get fip\_spl.bin adn fip.bin (with bootloader+uboot inside)

**\$** ls install/soc\_cv1800b\_wevb\_0008a\_spinor/fip.bin

(continues on next page)

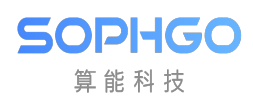

U-boot Porting Development GuideHAPTER 3. U-BOOT TRANSPLANT

(continued from previous page)

install/soc\_cv1800b\_wevb\_0008a\_spinor/fip.bin **\$** ls install/soc\_cv1800b\_wevb\_0008a\_spinor/fip\_spl.bin install/soc\_cv1800b\_wevb\_0008a\_spinor/fip\_spl.bin

Since the native u-boot compiled u-boot.bin cannot be burned directly into FLASH, we adopt the Firmware Image Package (FIP) method in ARM Trusted Firmware Design to encapsulate uboot.bin in fip.bin. fip\_spl.bin contains several images that need to be loaded during the fast boot process.

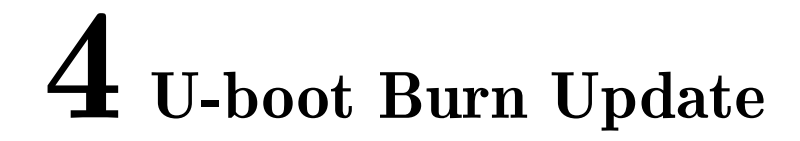

#### <span id="page-9-1"></span>4.1 Overview

<span id="page-9-0"></span>SOPHGO 算能科技

U-boot burn update will need to burn the entire fip.bin (bootloader + uboot), while the bootloader comes with different DDR initialization parameters, which can be configured via SDK menuconfig when EVB is selected.

Please refer to the SDK Compilation and Usage Guide - 1.4.2.2.docx

#### <span id="page-9-2"></span>4.2 U-boot Through Bootrom

Please refer to Cvitek Bare and Non-Bare Processor Burning Upgrade Operation Guide\_v1.2.1.docx

#### <span id="page-9-3"></span>4.3 Flash U-boot Burn Update

#### 4.3.1 SPI NOR Flash Burn Update

Please refer to Cvitek Bare and Non-Bare Processor Burning Upgrade Operation Guide\_v1.2.1.docx

#### 4.3.2 SPI NAND Flash Burn Update

Please refer to Cvitek Bare and Non-Bare Processor Burning Upgrade Operation Guide\_v1.2.1.docx

#### 4.3.3 eMMC Burn Update

Please refer to Cvitek Bare and Non-Bare Processor Burning Upgrade Operation Guide\_v1.2.1.docx